### **PWB VIRTUAL CARD**

## Guide for employees

PWB Virtual Card offers a new way to charge business expenses. Use virtual cards and never deal with reimbursements or tedious expense reports again.

## It's simple to get started

### Create your account

- 1. You will receive an invite to join your organization from an Org Owner or Admin via email\*
- 2. Click the enclosed hyperlink to accept the invite at the sign up page
- 3. Once your account setup is complete, download the PWB Virtual Card app

### Request a card

If you've already been sent a virtual card, it will be available in the app.

To request a card:

- 1. Press **request a virtual card**
- 2. Select a card type
- 3. Enter the authorized cardholder's email
- 4. Set the amount and expiration
- 5. Upload an invoice or receipt and add a custom tag

## Start spending

Pay with your PWB virtual card by:

- using the card online
- sending secure cards over email

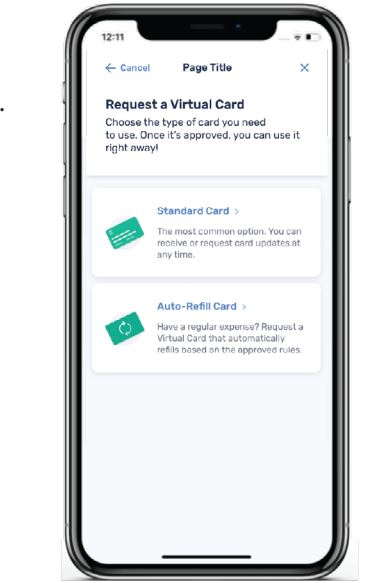

- sharing over the phone
- key-entering at POS

# PACIFIC WESTERN BANK

#### \*You can request an invite at extend.pacwest.com/createaccount

All accounts are subject to approval and applicable fees, terms and conditions. See banker for details. Pacific Western Bank is an equal opportunity lender. This is not a commitment to lend. All offers of credit are subject to credit approval. COMM091123

## FAQs

### **What is a virtual card?**

It is a digital credit card with its own unique number tied to your company's existing PWB account. When your manager creates a virtual card, they can set the name on the card, spending limit, and a unique expiration date.

### **How can I use virtual cards?**

- Use a virtual card to pay online bills
- Get a budget to create your own cards
- Control vendor payments and manage recurring subscriptions
- Track spend by creating different cards for different types of expenses and add custom tags

**PACWEST.COM**

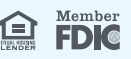